# *Руководство пользователя к камере Turnigy 30FPS Ultra-mini digital camera*

### *• Комплект поставки:*

Камера USB-кабель Чехол Карта памяти SanDisk 2Gb

Комплект креплений Li-Po аккумулятор 200mAh

# **TURNIG**

*• Общий вид и органы управления камерой* 

- 1. Питание вкл/выкл 2. Запись•/Стоп∎ 3. Микрофон 4. Световой индикатор
- 5. Переключения режима 6. Слот для карты памяти (MicroSD)
- 7. Перезагрузка 8. USB Порт 9. Объектив

## *• Возможности и особенности*

- 1. Запись видео с разрешением 720х480 пикселей 30 кадр/сек
- 2. Возможность использования, как Web-камеры
- 3. Карт-ридер для карт памяти типа MicroSD
- 4. Голосовое управление

### *• Технические характеристики*

- 1. Время зарядки камеры: 2-3 часа
- 2. Время непрерывной видеозаписи: 20-30 мин/2Gb
- 3. Поддержка карт памяти объемом до 16Gb
- 4. Поддерживаемые ОС: xp/vista/7/

# *• Обслуживание*

- Включение/Выключение камеры
	- 1. Прежде чем включить камеру, убедитесь, что карта памяти MicroSD вставлена в разъем.
	- 2. Нажмите кнопку Power (вкл/выкл). Должны загореться синие и мигнуть два раза, красные лампочки.
	- 3. Чтобы выключить камеру нажмите кнопку Power (вкл/выкл). Если все лампочки потухли, камера выключена
- Запись видео
	- 1. Включите камеру
	- 2. Нажмите кнопку Запись/Стоп. Если синие лампочки горят непрерывно, а красная мигает, то запись началась.
	- 3. Чтобы остановить и сохранить запись, нажмите кнопку Запись/Стоп. Если красная лампочка перестала мигать, а синие лампочки горят непрерывно, то запись остановлена и сохранена.
- Голосовое управление
	- 1. Включите камеру
	- 2. Нажмите на кнопку Mode для изменения режима
	- 3. Если звук выше 60 Децибел, то камера начнет запись

*Инструкцию сделал Павлов Даниил Сергеевич RC-AVLATION.RU (Mazdok) RC-DESIGN.RU (Wener) [wener@mxt.ru](mailto:wener@mxt.ru)* 

### 4. Для остановки записи нажмите кнопку Запись/Стоп

### • Перезагрузка

Если камера зависла, то тонким предметом нажмите кнопку Reset (перезагрузка). Камера перезагрузится.

- Зарядка камеры
	- 1. Подсоедините камеру через USB-кабель к компьютеру или через адаптер USB/220В в розетку 220В.
- Передача файлов
	- 1. Подсоедините камеру через USB-кабель компьютеру
	- 2. В «Мой компьютер» камера, должна определиться, как «съемный диск  $(X:)$ »
	- 3. Можете скачивать/передавать файлы
- Использование камеры, как Web-камеры.
	- 1. Скачайте драйвера «Webcam Driver for PC» со страницы камеры на HobbyCity.com или возьмите из архива
	- 2. Установите драйвера
	- 3. Подсоедините камеру, через USB-кабель, к компьютеру. Нажмите кнопку Mode (Переключения режима). Готово.

 $\rm *$ чтобы вернуться в режим зарядки/передачи файлов, нажмите кнопку Mode (Переключение режима)

### • Установка времени и даты

- 1. Создайте в корневой папке камеры файл TAG.txt
- 2. Откройте файл. Вставьте:

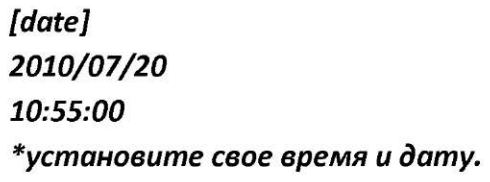

3. Отсчет времени начнется после включения камеры.

*Специально для: Special for:* 

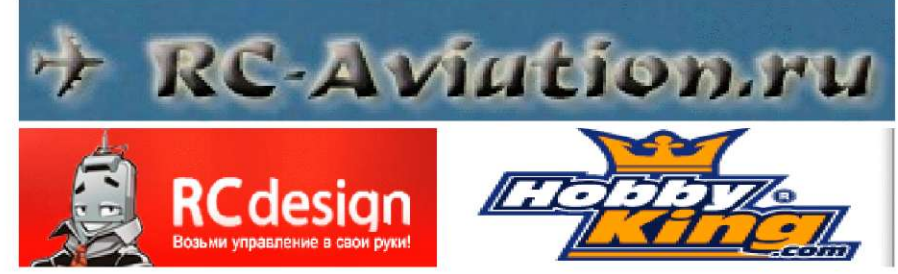